## 01. ベースとなる動画、上に被せる画像(今回は gif) をインポートする。

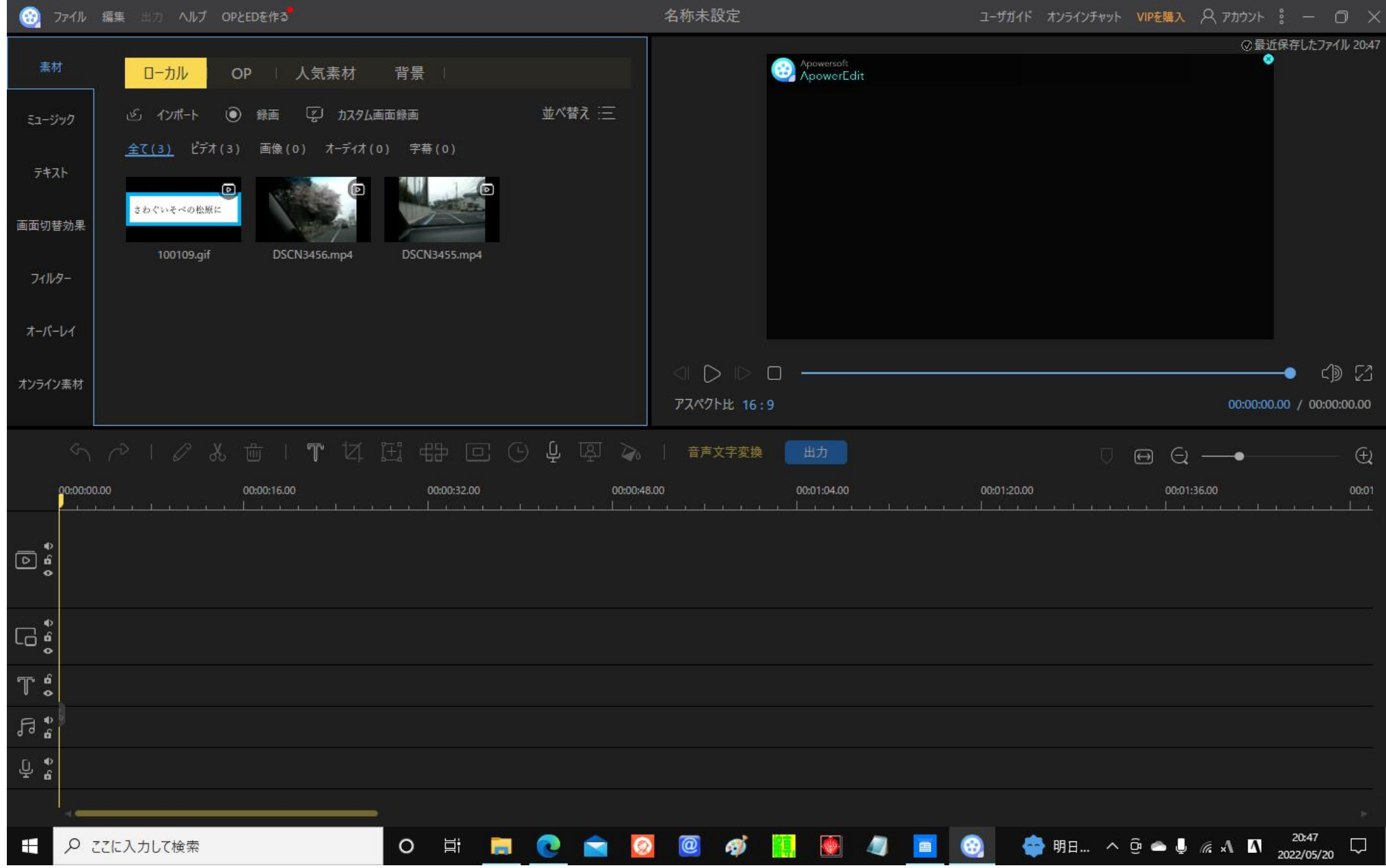

02. ベースとなる動画を上のトレーにドローする。

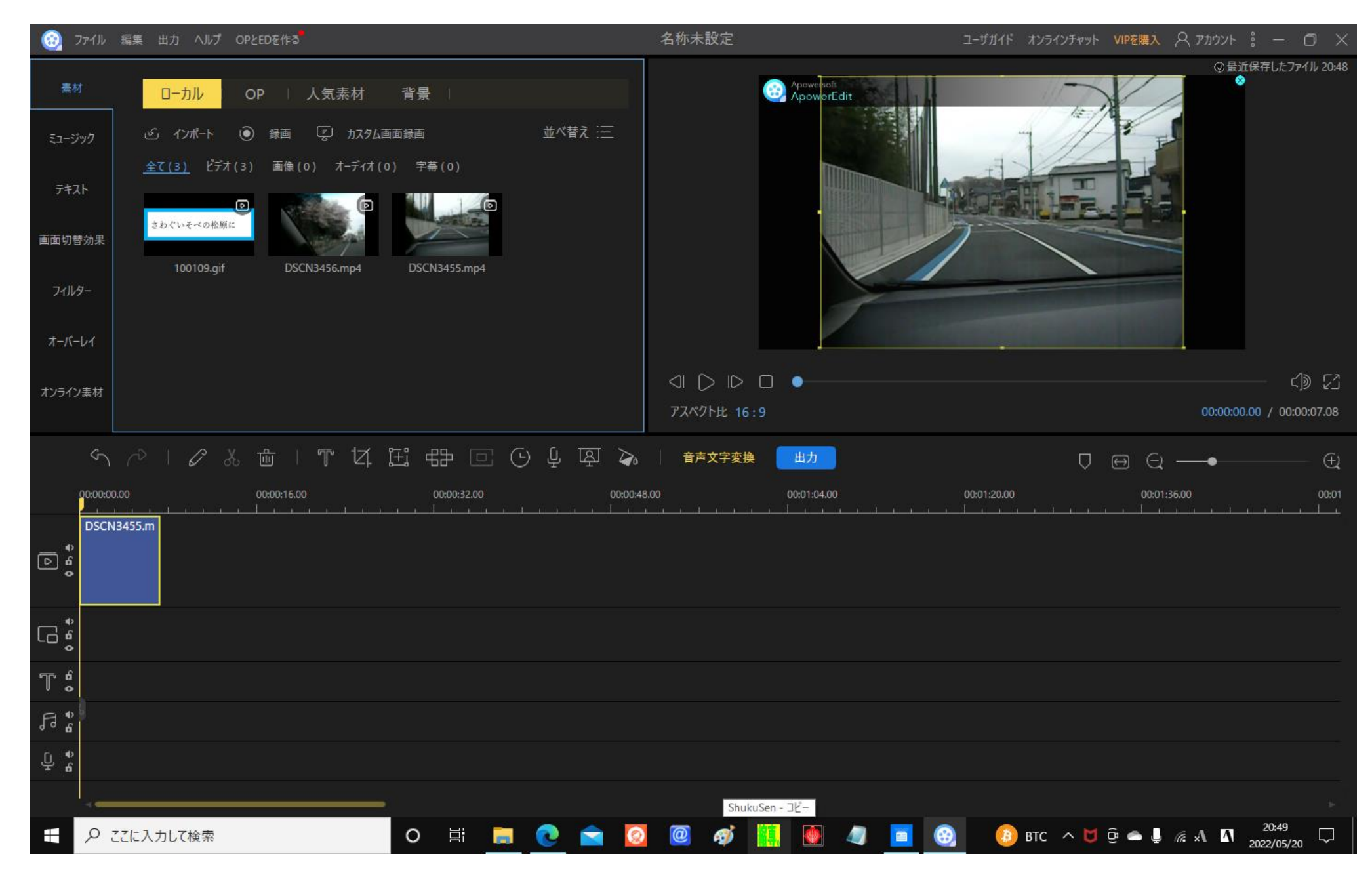

03.上に被せる画像を下のトレーにドローする。

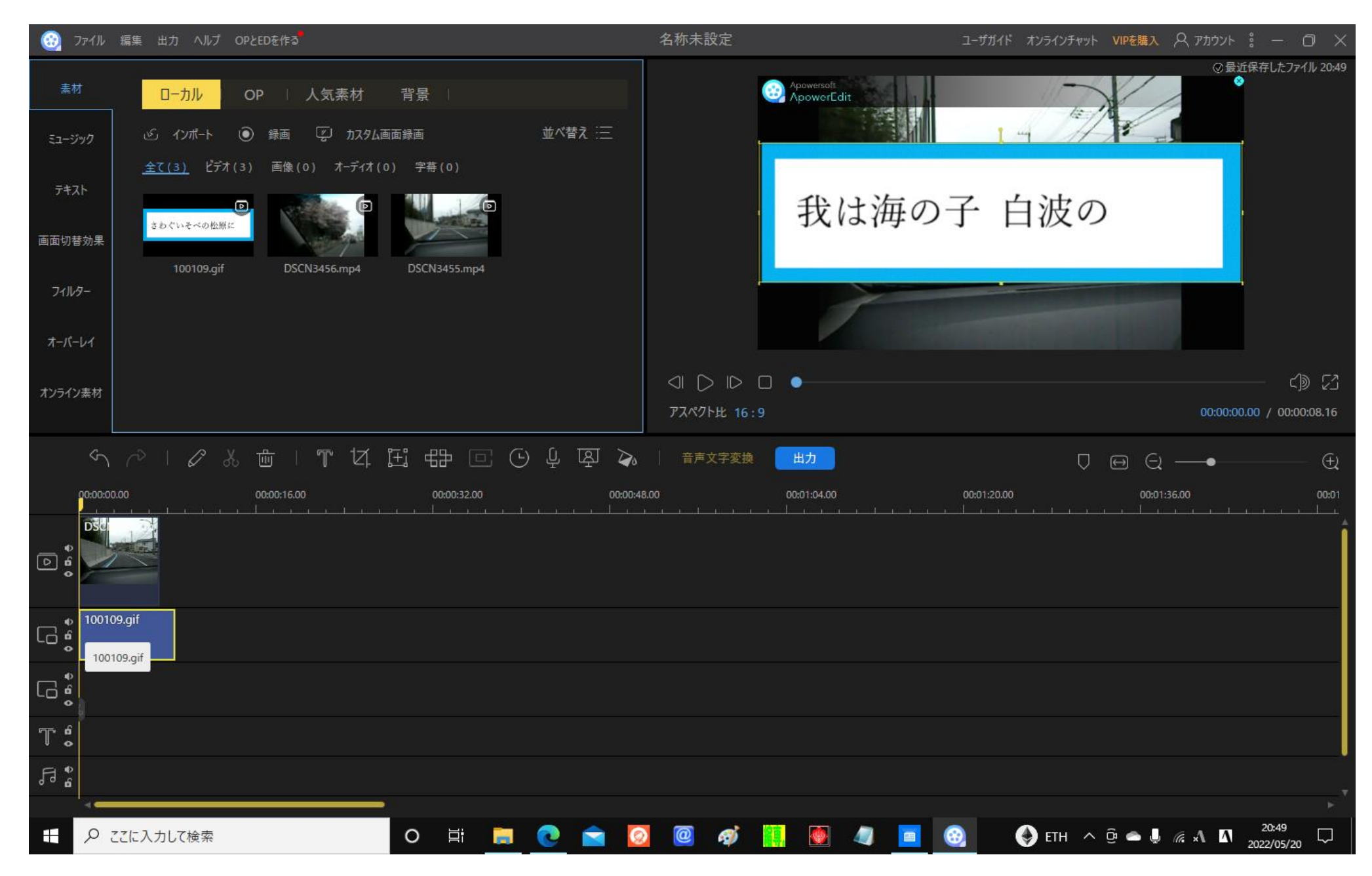

04.上に被せる画像のサイズを手動で小さくし、青い出力タグをクリックする。

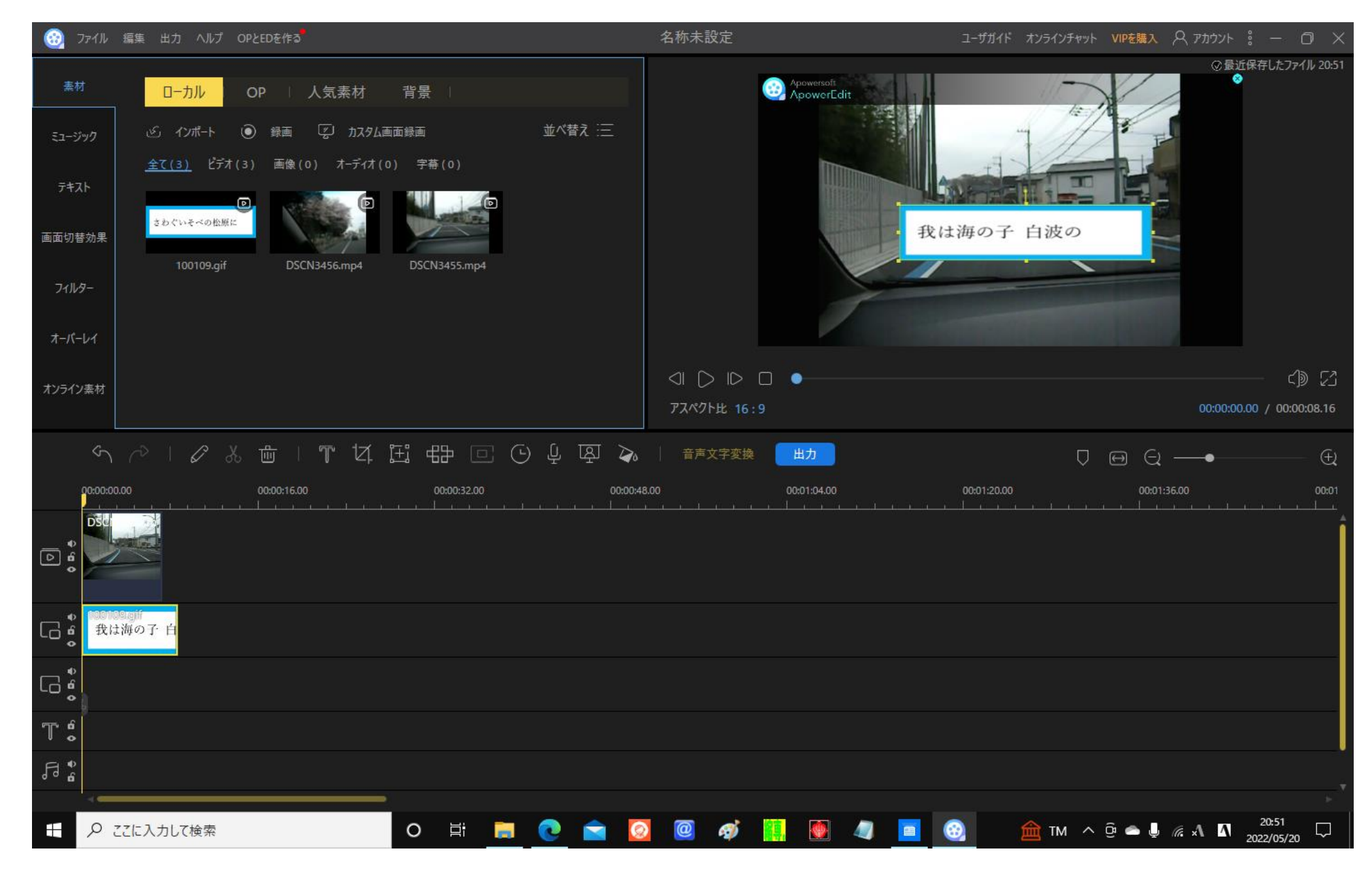

## 05.出力先をチェックし、出力タグをクリックする。

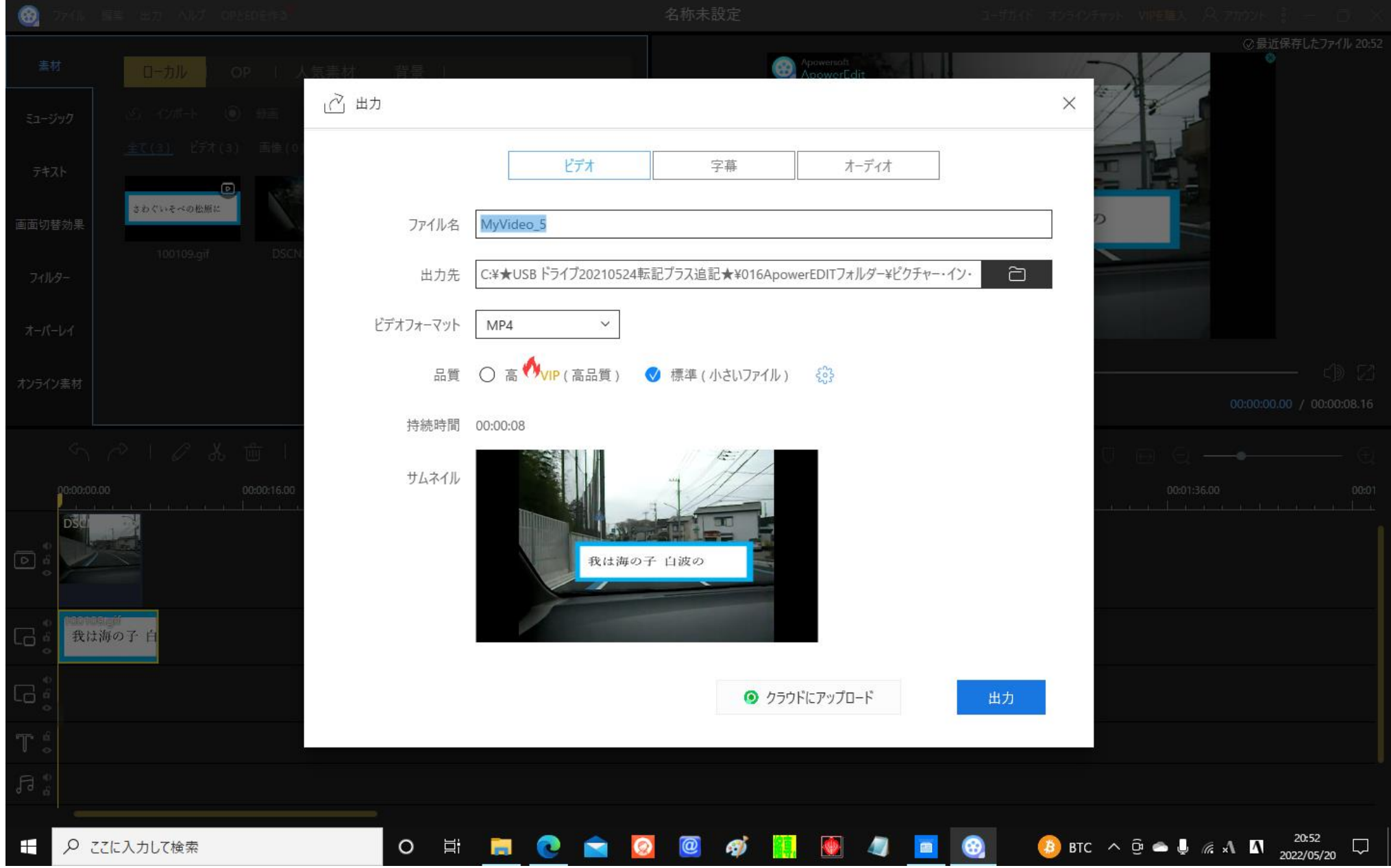

06.出力先で該当の mp4 をクリックし、結果確認をする。

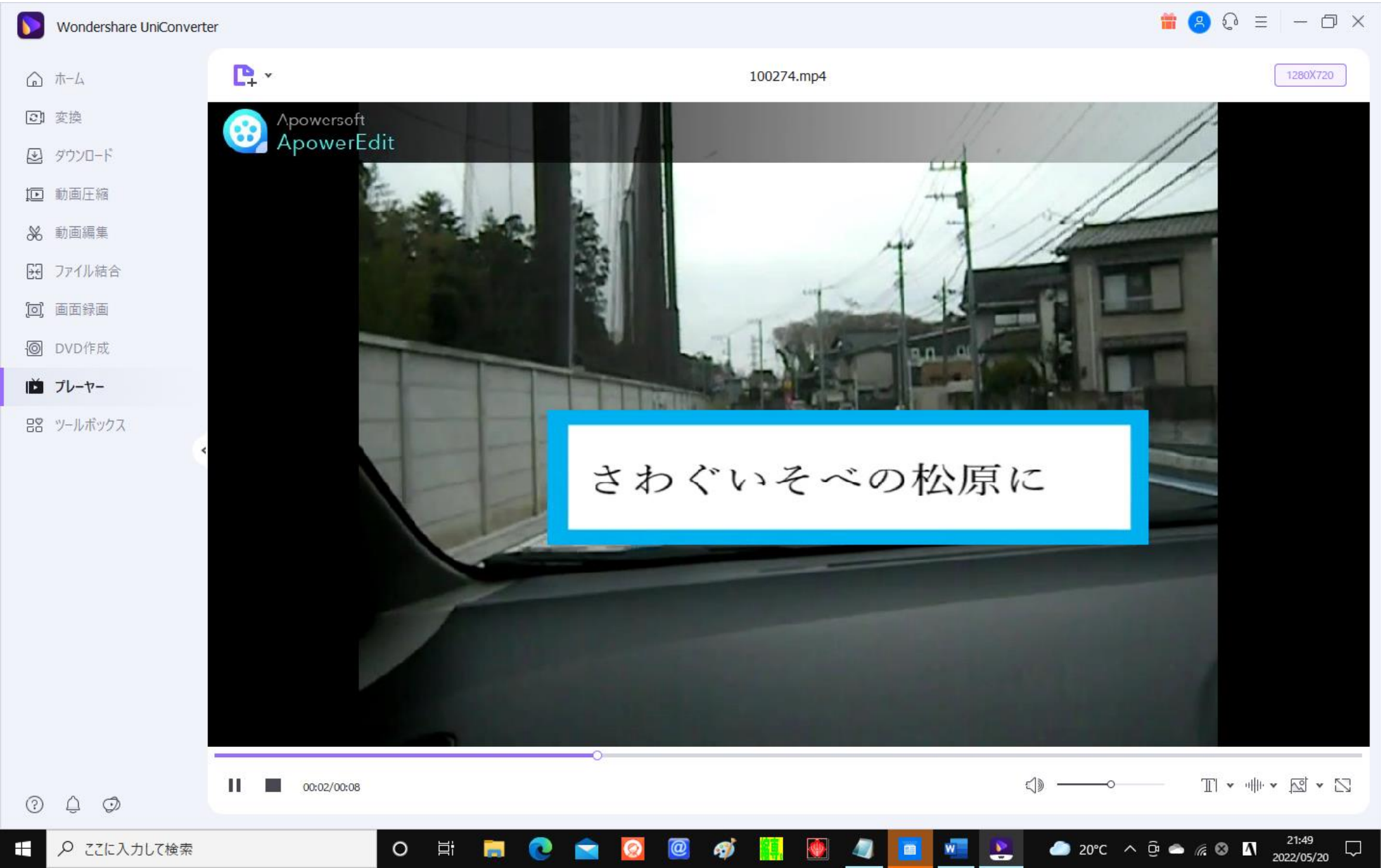